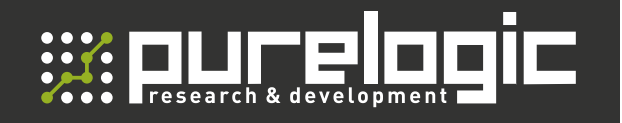

РУКОВОДСТВО ПО ЭКСПЛУАТАЦИИ

### ДРАЙВЕР ШАГОВОГО ДВИГАТЕЛЯ

# PLD880-G2

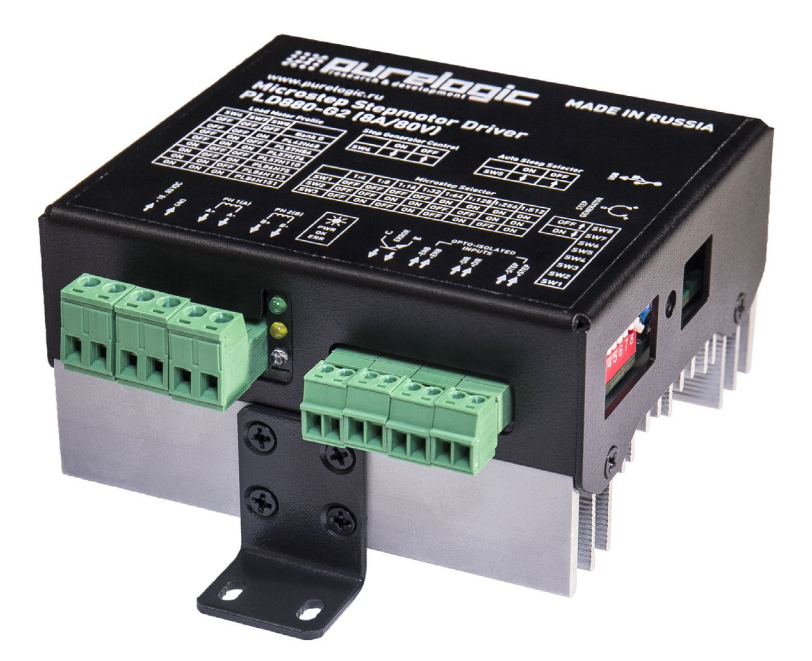

#### СОДЕРЖАНИЕ

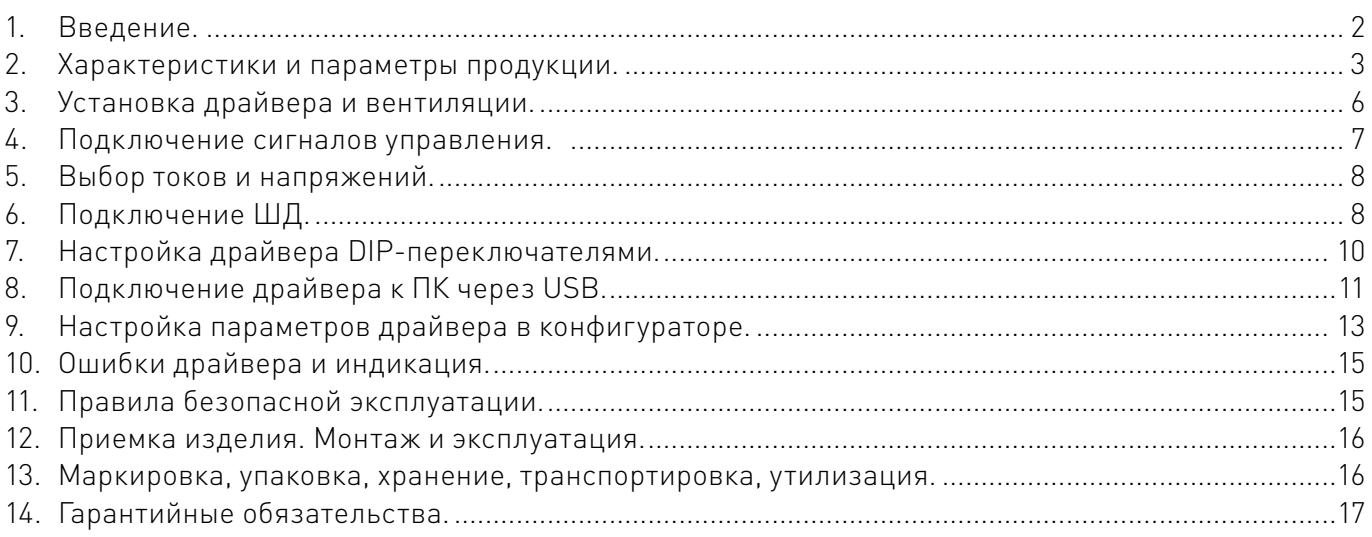

#### <span id="page-1-0"></span>Используемые символы.

#### Внимание!

Игнорирование таких предупреждений может привести к ошибкам или неправильному функционированию.

#### Важная информация.

Этот символ указывает на полезную дополнительную информацию.

#### Термины, аббревиатуры и сокращения.

В документе используются следующие термины, аббревиатуры и сокращения:

- $5\Pi$  блок питания.
- КЗ короткое замыкание.

ПК — персональный компьютер.

ПО — программное обеспечение.

РЭ — руководство по эксплуатации изделия.

СОЖ — смазочно-охлаждающая жидкость.

- ЧПУ числовое программное управление.
- ШД шаговый двигатель.

ШИМ — широтно-импульсная модуляция.

ЭДС — электродвижущая сила.

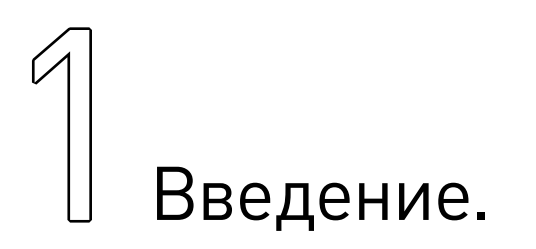

- Наименование товара: Драйвер шагового двигателя PLD880-G2.
- Артикул: PLD880-G2.
- Комплект поставки: драйвер шагового двигателя PLD880-G2 1 шт.; регулировочная отверт-
- ка 1 шт.; ответные части разъемов.

Разработано и произведено в России.

#### Назначение документа.

Руководство по эксплуатации изделия (далее по тексту — РЭ) включает в себя общие сведения, предназначенные для ознакомления обслуживающего персонала с работой и правилами эксплуатации изделия «Драйвер шагового двигателя PLD880-G2» (далее по тексту — изделие или драйвер). Документ содержит технические характеристики, описание конструкции и принципа действия, а также сведения, необходимые для правильной эксплуатации изделия.

К работе с изделием допускаются лица, ознакомленные с настоящим руководством по эксплуатации. Изделие может обслуживать персонал, имеющий квалификационную группу по электробезопасности не ниже третьей.

<span id="page-2-0"></span>В ходе эксплуатации изделия персоналу надлежит исполнять рекомендации, изложенные в отраслевой инструкции по защите от поражающего воздействия электрического тока.

Запрещается производить монтаж и демонтаж изделия при включенном электропитании изделия. Предприятие-изготовитель оставляет за собой право производить непринципиальные изменения, не ухудшающие технические характеристики изделия. Данные изменения могут быть не отражены в тексте настоящего документа.

# 2 Характеристики и параметры<br>2 продукции. продукции.

#### Общие сведения.

PLD880-G2 — цифровой драйвер шагового двигателя на базе сигнального процессора DSP с возможностью настройки параметров драйвера при помощи ПК по USB интерфейсу. Устройство имеет встроенные цепи защиты от КЗ обмоток ШД, от эффекта обратной ЭДС от ШД; встроенный компенсатор среднечастотного резонанса ШД; защиту от переполюсовки напряжения питания и схему плавного пуска ШД; дампер; генератор частоты STEP и защиту от превышения входной частоты STEP.

Драйвер работает со стандартным протоколом управления STEP/DIR/ENABLE. Все управляющие входы драйвера оптоизолированы и совместимы с логическими уровнями 2.5 В, 3.3 В, 5 В. Также модуль снабжен режимом AUTO-SLEEP, который включается при отсутствии сигнала STEP.

Драйвер оптимально подходит для управления биполярными и униполярными шаговыми двигателями Purelogic R&D серий PL57/PL86. Также возможна работа с другими ШД.

#### Основные возможности драйвера PLD880-G2.

• настройка драйвера с ПК по USB интерфейсу. USB интерфейс гальванически изолирован от драйвера;

- деление шага ШД любое в диапазоне 1:4 до 1:512;
- ПИ-регулятор в контуре регулирования тока фаз ШД;
- оптоизоляция сигналов управления модуля STEP/DIR/ENABLE;
- встроенный тестовый генератор сигнала STEP  $[0 \dots 500 \text{ of}/\text{mH}]$ ;

• плавный пуск ШД. После включения напряжения питания или подачи сигнала ENABLE ток в обмотках ШД нарастает постепенно. Это позволяет исключить характерный «удар» при включении ШД;

• режим AUTO-SLEEP: драйвер после 1 сек. простоя (отсутствие сигнала STEP) автоматически входит в режим удержания ротора ШД полным/половинным рабочим током для уменьшения нагрева ШД;

- защита модуля от КЗ в обмотках ШД, от неправильного подключения ШД;
- защита от переполюсовки напряжения питания (драйвер не включится);
- защита от эффекта обратной ЭДС от ШД;
- защита от перегрева (датчик температуры);
- встроенный компенсатор среднечастотного резонанса ШД;
- встроенный дампер;
- оптоизолированный выход сигнала аварии драйвера ERROR;

• удобные разборные клеммные разъемы подключения ШД, источника питания и управляющих сигналов;

• индикация питания драйвера, аварии и частоты STEP.

Более подробную информацию о товаре Вы найдёте на [purelogic.ru](https://purelogic.ru) 

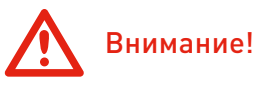

Все подключения и изменения режимов работы устройства производить только при отключенном источнике питания.

Запрещается установка размыкателя (выключателя) питания после источника питания (на линии питания драйвера). Устанавливать размыкатель допускается только до блока питания, со стороны ~220 В.

Запрещается последовательное подключение драйверов по питанию, допускается только соединение типа «звезда» (своя линия питания для каждого драйвера, подсоединяется к БП).

ЗАПРЕЩАЕТСЯ СОЕДИНЕНИЕ «-» ИСТОЧНИКА ПИТАНИЯ С ЗАЗЕМЛЕНИЕМ, МАССОЙ, КОРПУ-СОМ И Т.Д.

Строго соблюдайте полярность подключения источника питания и управляющих сигналов.

#### Технические характеристики.

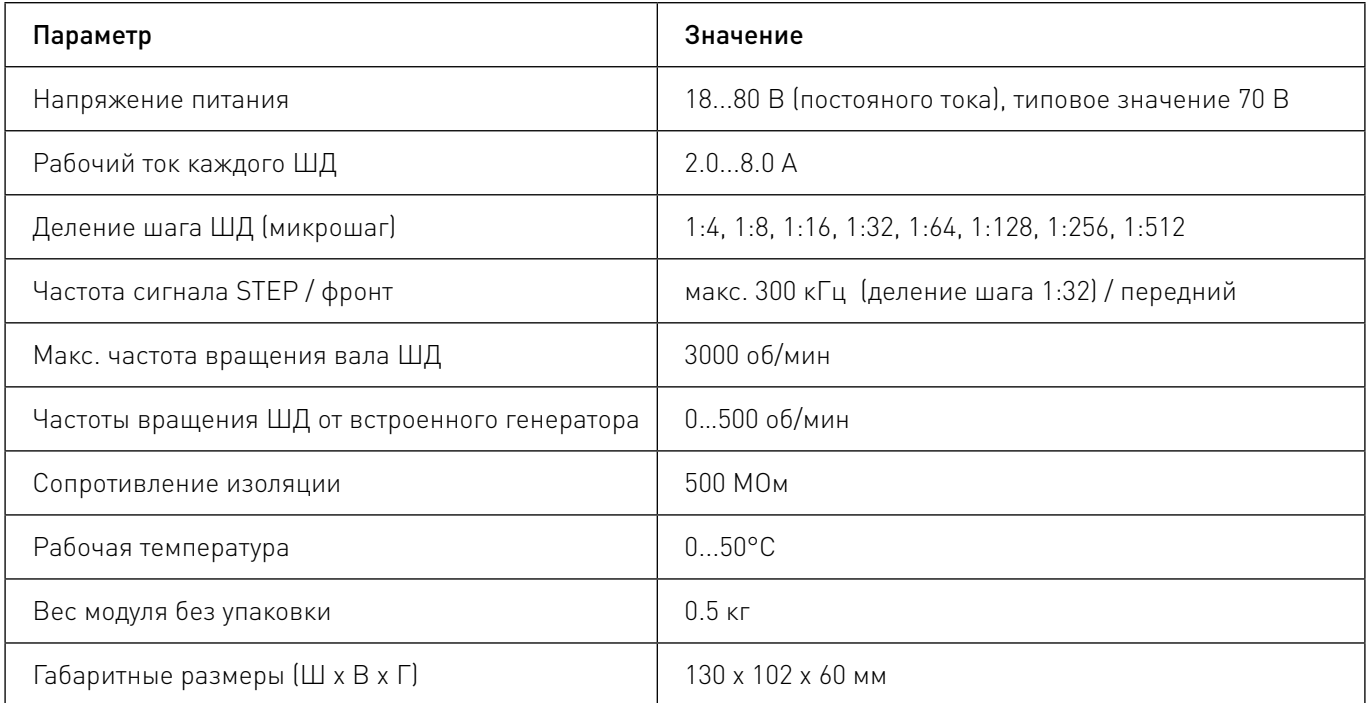

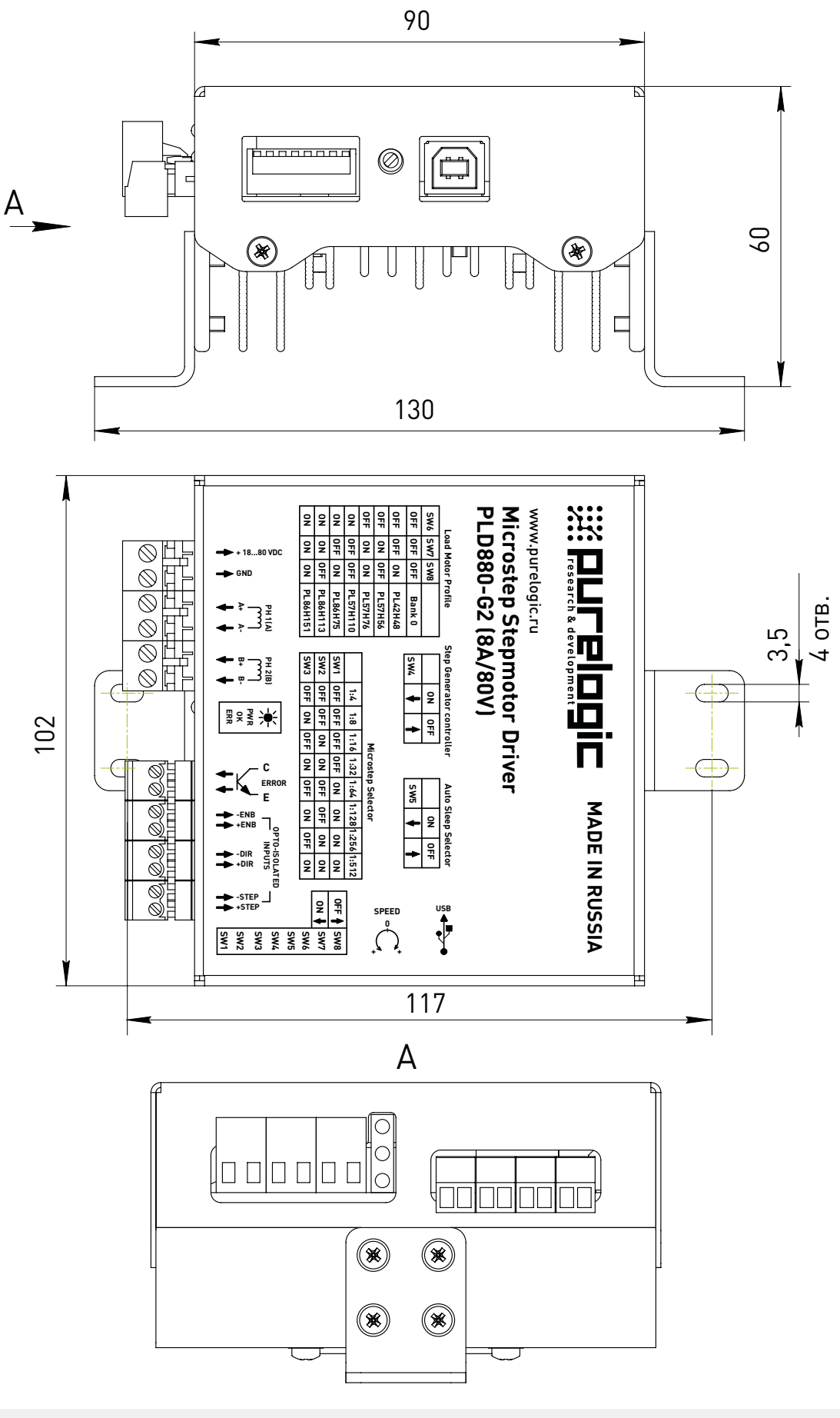

Рисунок 1 — Размеры драйвера PLD880-G2.

<span id="page-5-0"></span>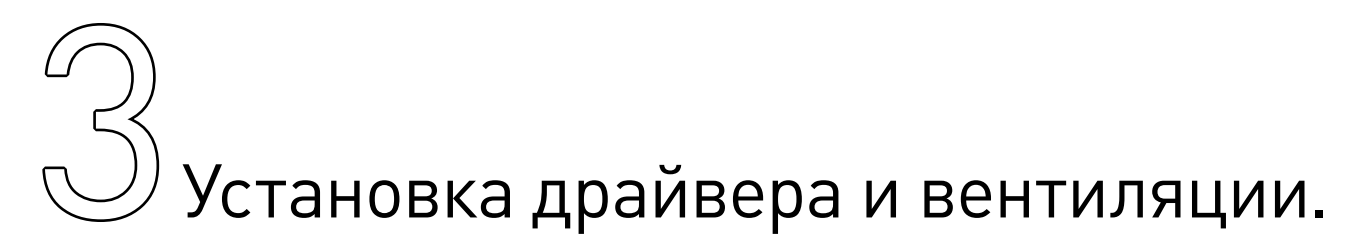

3 С целью обеспечения оптимального теплового режима монтаж оборудования внутри стойки управления ЧПУ необходимо производить, придерживаясь схемы, приведенной ниже:

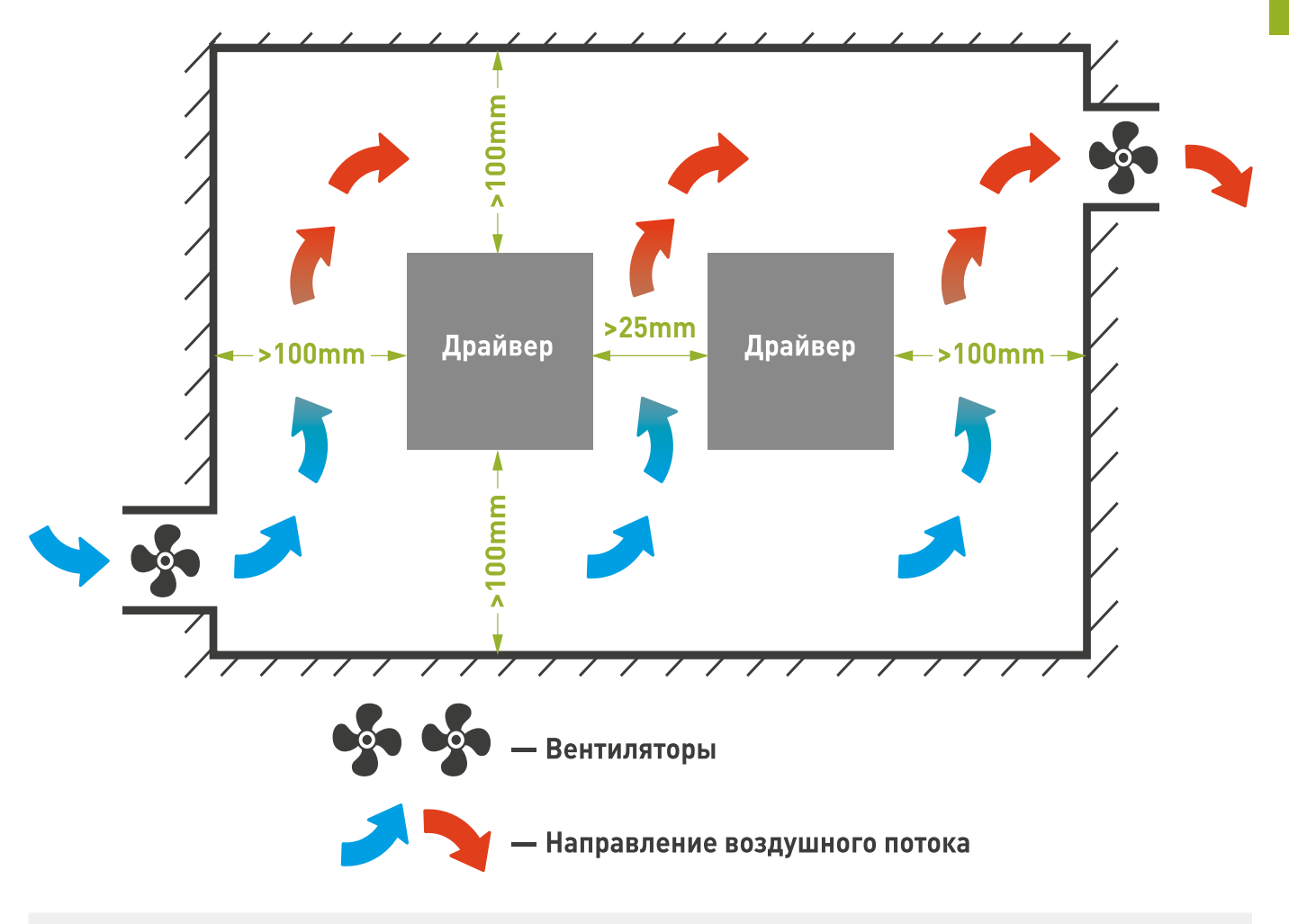

Рисунок 2 — Cхема установки драйвера PLD880-G2.

#### Условия окружающей среды.

- 1. Рабочая температура: 0 ~ 45 °С.
- 2. Рабочая влажность окружающей среды: ниже 40% ~ 80% (без конденсации).
- 3. Температура хранения: -40 ~ 55 °С.
- 4. Влажность окружающей среды при хранении: ниже 80% (без конденсации).
- 5. Вибрация меньше 0.5G.
- 6. Предотвратить попадание влаги, прямых солнечных лучей, масляного тумана и солей, разъ-

едающих сжиженных газов.

# <span id="page-6-0"></span>// Подключение сигналов<br>△ Управления. управления.

Для управления модулем используются стандартные сигналы STEP/DIR/ENABLE. Сигналы подаются на дифференциальные оптоизолированные входы.

Дифференциальная схема используется для повышения помехоустойчивости и дает возможность подключить модуль к любой системе управления (контроллеру) драйвером. При наличии сигнала STEP меняется интенсивность свечения светодиода STEP. При поданном сигнале ENABLE желтый светодиод горит и драйвер включен. При поданной частоте STEP желтый светодиод мигает и ШД вращается.

На рис. 3 схематично показано устройство дифференциальных входов управления и метод подключения к системе управления (контроллеру) с выходами типа «открытый коллектор». Подключение сигналов управления к модулю осуществляется согласно схеме, изображенной на корпусе драйвера (рис. 5).

Параметры сигнала STEP: рабочее напряжение 2.5 В, 3.3 В, 5 В (возможно, понадобится подключение дополнительного токоограничивающего резистора), ток потребления до 20 мА, минимальная длительность сигнала 2 мкс. Шаг ШД осуществляется по переднему фронту сигнала.

Параметры сигнала DIR: рабочее напряжение 2.5 В, 3.3 В, 5 В (возможно, понадобится подключение дополнительного токоограничивающего резистора), ток потребления до 20 мА, время срабатывания 200 нс до/после переднего фронта STEP.

Параметры сигнала ENABLE: рабочее напряжение 2.5 В, 3.3 В, 5 В (возможно, понадобится подключение дополнительного токоограничивающего резистора), ток потребления до 20 мА, время срабатывания 100 мкс. Логическая единица (подано напряжение на вход) — драйвер ШД выключен и обмотки ШД обесточены, ноль (ничего не подано или 0 В на вход) — драйвер ШД включен и обмотки ШД запитаны.

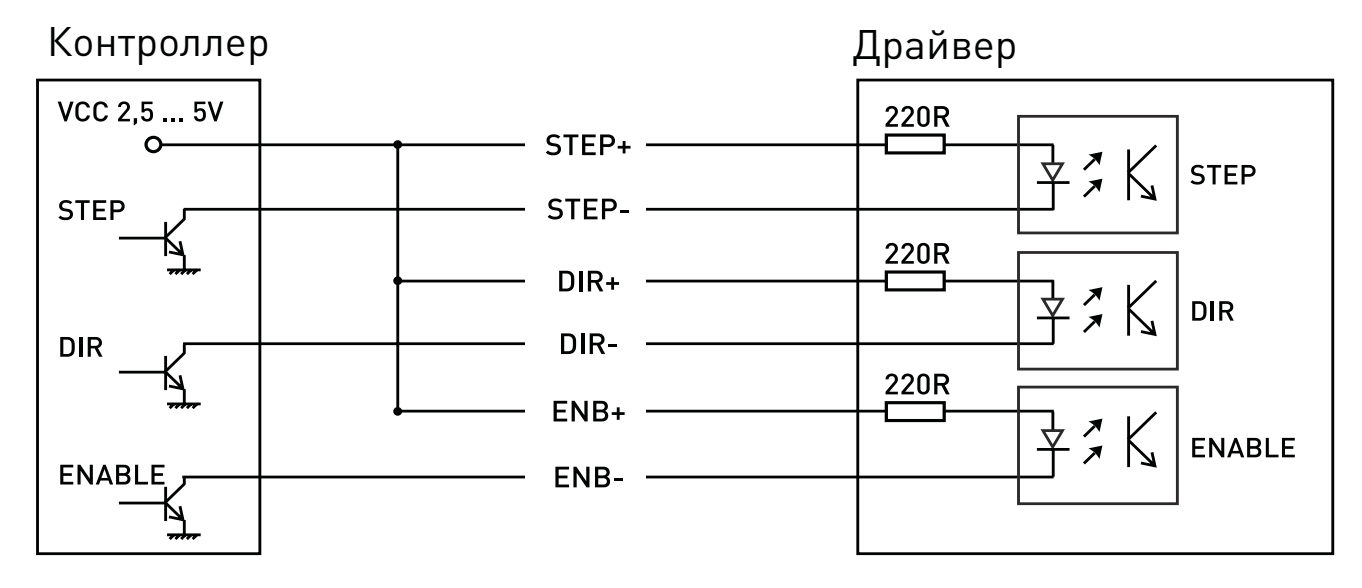

Рисунок 3 — Устройство дифференциальных входов.

<span id="page-7-0"></span>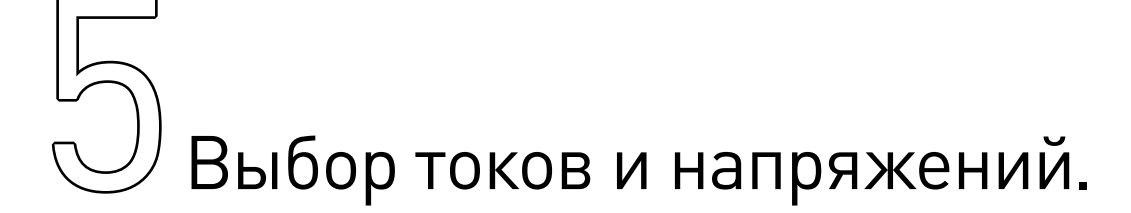

Выбор максимального напряжения питания драйвера зависит от применяемого ШД и желаемой максимальной скорости его вращения. Расчет оптимального напряжения питания для данного ШД производится по формуле U=32\*√(индуктивность фазы ШД в мГн), но не более 80 В. Для ШД типа PL57 рекомендуемое напряжение составляет 40 В. Для ШД типа PL86 рекомендуемое напряжение — 70 В.

Ток источника питания нужно выбирать с расчетом 50...70% от заявленного тока обмотки ШД. Установка рабочего тока осуществляется установкой соответствующего значения в программе-конфигураторе (Максимальный ток и Минимальный ток).

При отсутствии сигнала STEP больше 1 секунды драйвер переходит в спящий режим (режим AUTO-SLEEP) и снижает ток обмотки.

Все переключения и настройки осуществлять только при выключенном питании драйвера.

.<br>Подключение ШД.

Драйвер PLD880-G2 оптимально подходит для работы с двигателями Purelogic R&D серий PL57/ PL86.

Подключение ШД к драйверу осуществляется согласно рис. 5 (клеммы PH1.1[+A], PH1.2[-A] и PH2.1[+B], PH2.2[-B]). Драйвер имеет защиту от неправильного подключения обмоток ШД и от КЗ обмоток ШД между собой / на «+» питания.

Подключение ШД производства Purelogic R&D к драйверу осуществляется согласно рис. 4. Обратите внимание, если поменять местами пары (фазы) ШД PH1.x<>PH2.x, то двигатель начнет вращаться в противоположную сторону (аналог инверсии сигнала DIR).

Длина проводов, идущих к ШД от драйвера, не должна превышать 10 метров. Более длинные провода могут привести к сбоям в работе драйвера. Настоятельно рекомендуется пофазно переплести между собой провода ШД, полученные жгуты уложить в экранирующие металлические оплетки. Оплетки и корпус ШД должны быть заземлены.

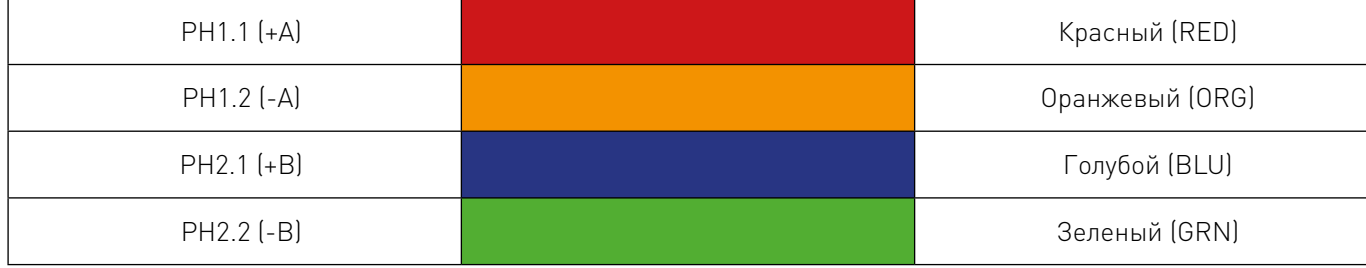

Рисунок 4 — Подключение ШД производства Purelogic R&D.

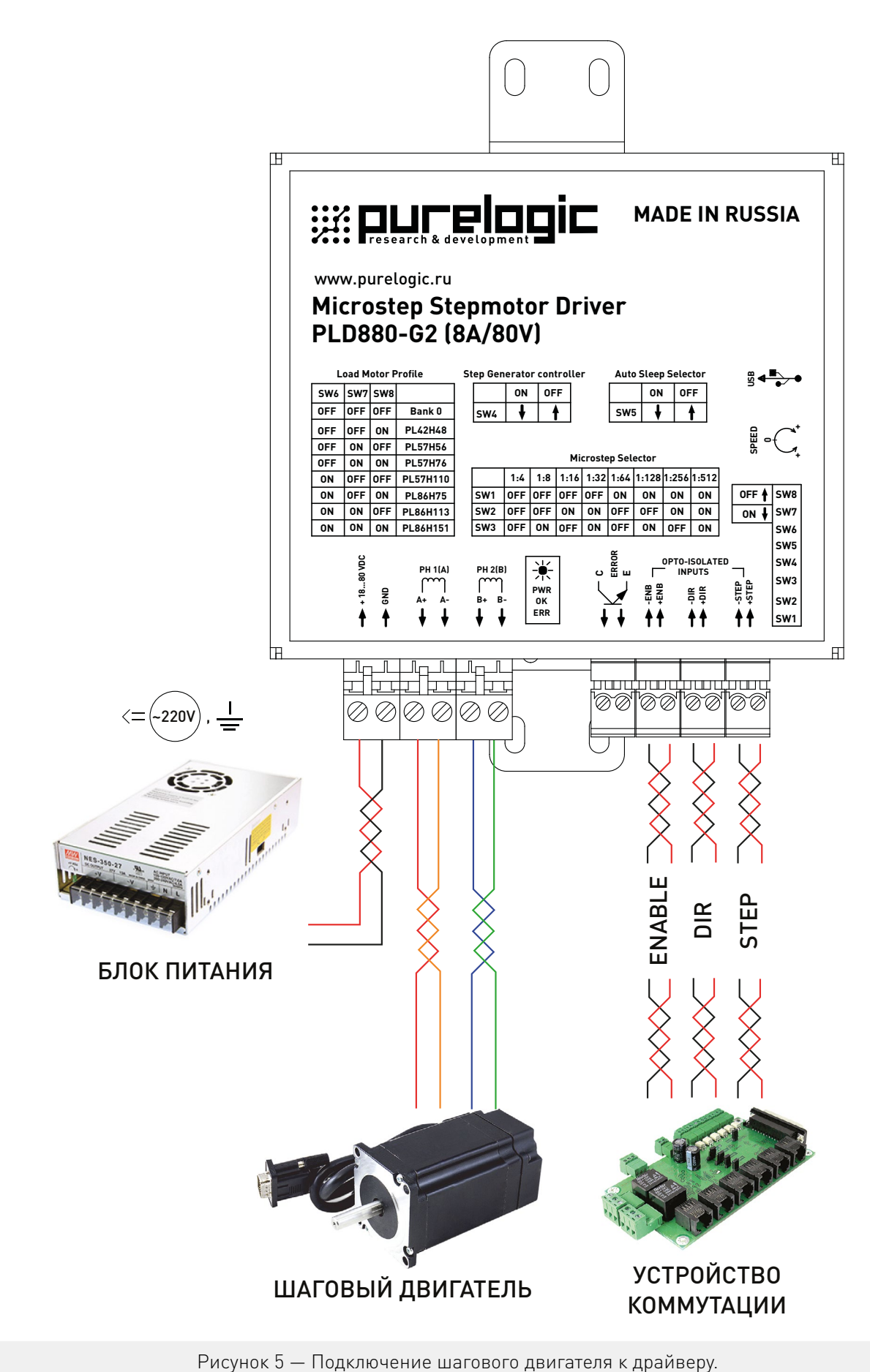

Более подробную информацию о товаре Вы найдёте на [purelogic.ru](https://purelogic.ru)

7

# <span id="page-9-0"></span>77<br>Лестройка драйвера<br>ПР-переключателям DIP-переключателями.

С помощью имеющихся переключателей можно менять ряд рабочих параметров драйвера (деление шага, вкл/выкл режим Autosleep, вкл/выкл внутренний генератор сигнала STEP, выбор стандартного профиля драйвера). Деление шага ШД устанавливается переключателями SW1, SW2, SW3 согласно рис. 6.

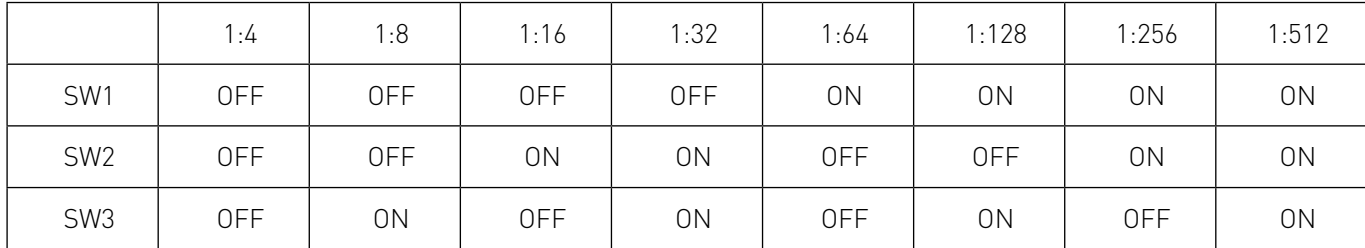

Рисунок 6 — Диаграмма выбора деления шага ШД.

Внутренний генератор сигнала STEP управляется переключателем SW4. Опущен вниз (положение ON) — генератор включен. Поднят вверх - генератор выключен.

Режим Autosleep управляется переключателем SW5. Опущен вниз (положение ON) — Autosleep включен. Поднят вверх — Autosleep выключен.

При включенном внутреннем генераторе сигнала STEP скоростью и направлением вращения ШД можно управлять потенциометром STEP GENERATOR. При отклонении ручки потенциометра от среднего положения влево или вправо ротор ШД будет вращаться по часовой или против часовой стрелки соответственно. Чем сильнее отклонена ручка потенциометра от среднего положения, тем быстрее будет вращаться ротор ШД.

Выбор стандартного профиля (набор параметров для конкретного типа ШД) осуществляется переключателями SW6, SW7, SW8 согласно рис.7. При подаче питания драйвер автоматически загружает профиль из энергонезависимой памяти, согласно установленным SW6, SW7, SW8. Значение «Bank 0» загружает профиль, сохраненный в банке памяти «0».

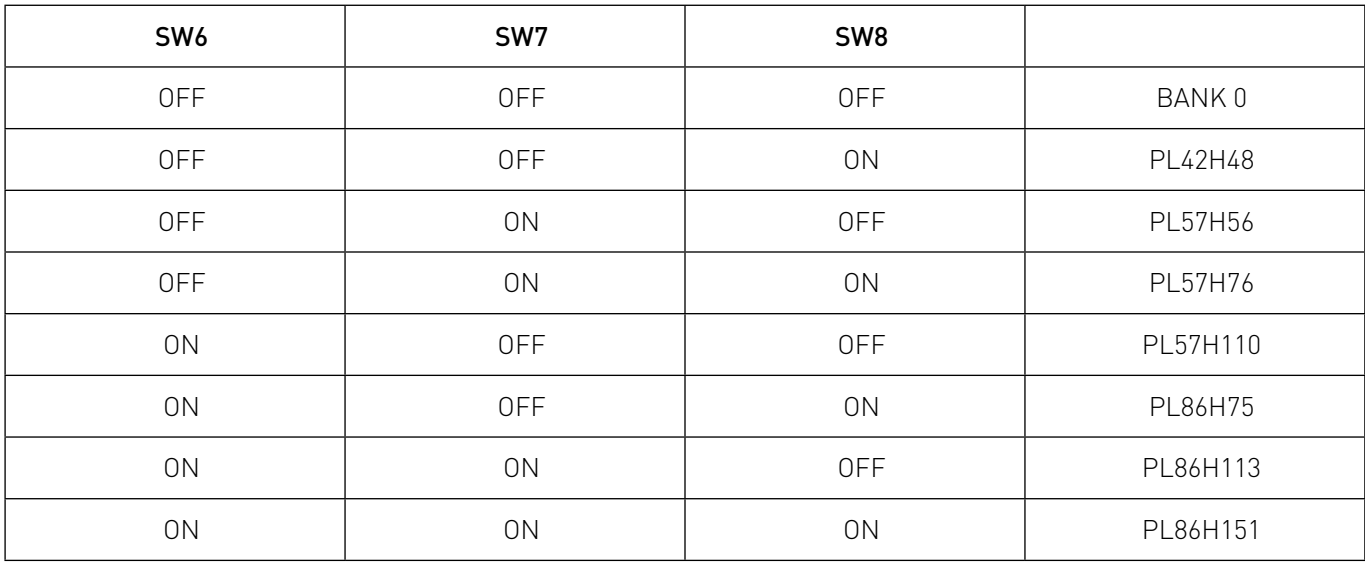

Рисунок 7 — Диаграмма выбора стандартного профиля драйвера.

### <span id="page-10-0"></span>8Подключение драйвера к ПК через USB.

Драйвер PLD880-G2 имеет возможность подключения к ПК через гальванически развязанный порт USB для настройки параметров.

Для корректной работы модуля PLD880-G2 с ПК необходимо скачать программу-конфигуратор по ссылке. (https://purelogic.ru/data/soft/elektronika\_chpu/driver\_stepmotor\_pldx\_soft.zip) и установить драйвер виртуального COM-порта.

Порядок подключения модуля к ПК:

- подключить PLD880-G2 к ПК с помощью USB шнура типа А/B;
- подать питание на драйвер PLD880-G2;
- запустить программу-конфигуратор;

• в открывшемся окне программы-конфигуратора, в меню с выбором устройства слева, выбрать необходимое устройство (PLD880-G2). Номер порта можно найти, нажав WIN+PAUSE, в Диспетчере Устройств, в группе Порты (COM и LPT) (рис. 8). Далее необходимо нажать кнопку «Подключиться» (рис. 9).

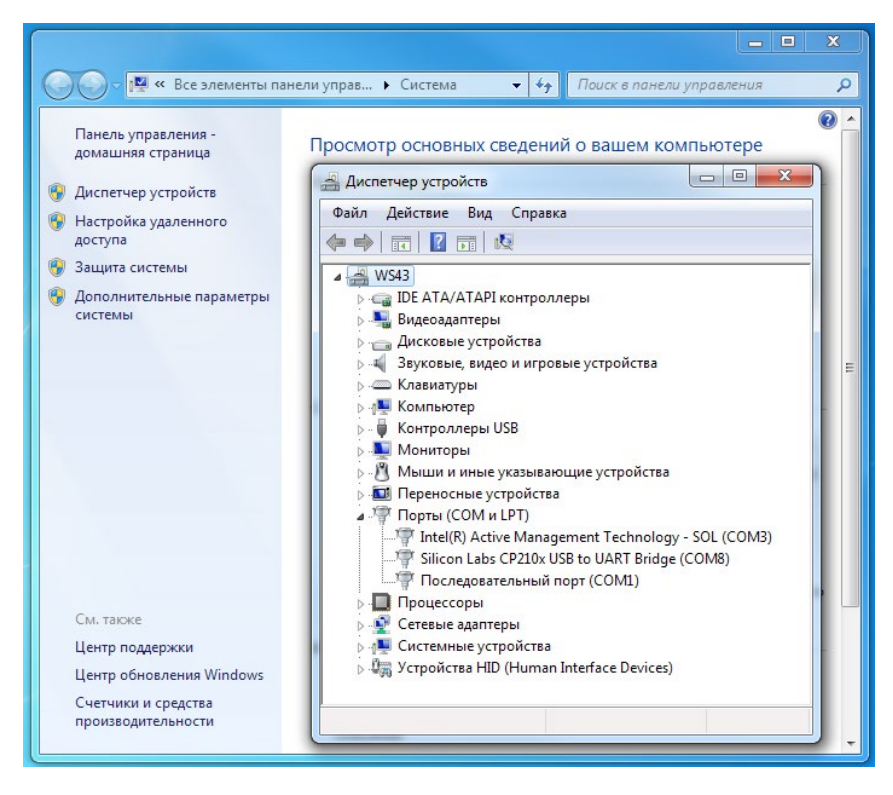

Рисунок 8 — Виртуальный COM-порт в диспетчере устройств.

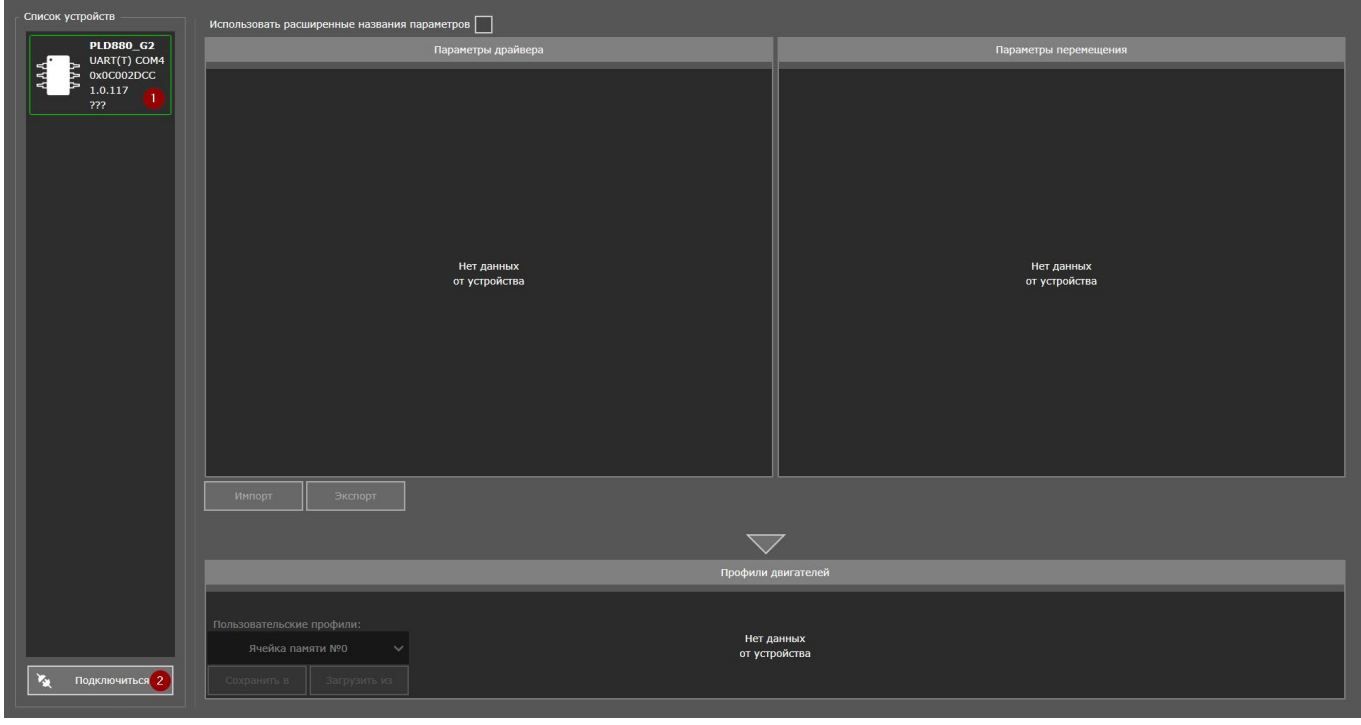

Рисунок 9 — Подключение устройства через виртуальный COM-порт.

Если устройство было подключено правильно, то в основной области программы-конфигуратора отобразятся все доступные параметры драйвера.

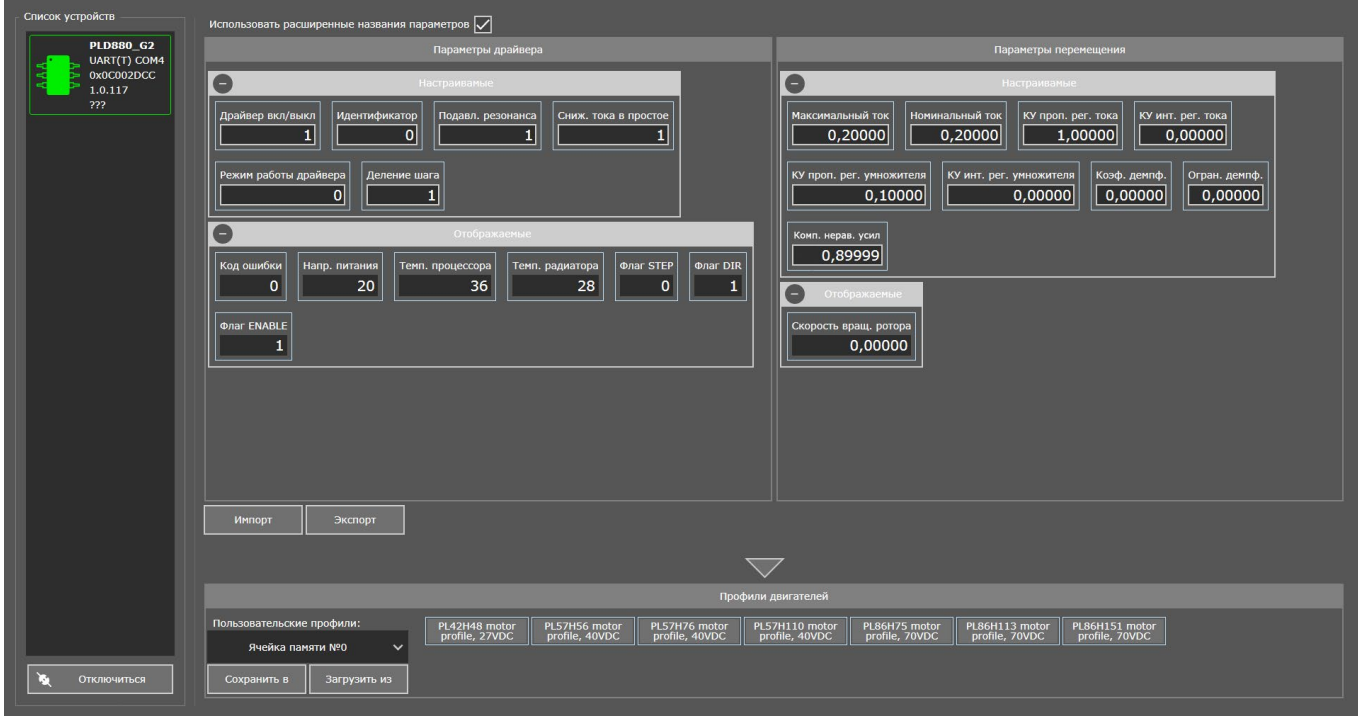

Рисунок 10 — Основное окно программы.

 $\overline{Q}$ 

# <span id="page-12-0"></span>9 Настройка параметров<br>Дирайвера в конфигурат драйвера в конфигураторе.

Стандартные профили ШД рекомендуется использовать только для первичного тестового запуска двигателей. Для окончательной настройки драйвера необходимо внести изменения параметров программы-конфигуратора, исходя из особенностей используемой механической системы.

Каждый профиль состоит из набора параметров, параметры отображаются в окне программы-конфигуратора. Параметры делятся на настраиваемые (можно изменять) и на отображаемые (нельзя изменять).

При помощи программы-конфигуратора пользователь может:

• изменять параметры профиля. Фиксация параметра срабатывает после нажатия на клавишу ENTER в поле ввода значения;

• сохранять/загружать профиль (текущие параметры) в/из энергонезависимой памяти драйвера. Доступно 7 ячеек памяти с номерами «0» ... «6»;

• загружать стандартные профили из энергонезависимой памяти.

#### Важная информация.

Стандартные профили написаны специалистами Purelogic R&D для конкретного типа ШД.

Если пользователь изменил профиль и хочет, чтобы драйвер каждый раз, после включения, работал с ним — необходимо сохранить профиль в энергонезависимую память драйвера в банке памяти «0» и установить переключателями SW6, SW7, SW8 загрузку профиля из «Bank 0». В противном случае профиль можно сохранить в «1»...«6» или в файл для использования в будущем.

Если пользователь изменил профиль и не сохранил его — после отключения питания измененный профиль сотрется из памяти и при включении питания драйвер загрузит профиль, согласно установленным SW6, SW7, SW8.

#### Описание пунктов меню программы управления драйвера:

• «Подключиться»/«Отключиться» — установка соединения с драйвером. Применение параметров в драйвере происходит немедленно после изменения значения параметра и его фиксации клавишей ENTER, а также по уходу фокуса из поля ввода;

• «Сохранить в» - сохранить текущие значения параметров драйвера в выбранную ячейку (банк) энергонезависимой памяти. Загрузка стандартных параметров (в соответствии с названием шагового двигателя) в оперативную память драйвера. Позволяет выполнить быструю настройку драйвера под конкретную модель ШД;

• «Загрузить из» - загрузить параметры из доступных ячеек (банков) энергонезависимой памяти в оперативную память драйвера. Позволяет выполнить быструю загрузку ранее сохраненных профилей.

#### Описание настраиваемых параметров:

• «Максимальный ток» - максимальный рабочий ток фаз шагового двигателя, пиковый ток. Ток увеличивается до этого значения автоматически в момент перегрузки. Диапазон значений 0.2-1.0 (соответствует 2 A-10 А);

• «Номинальный ток» - номинальный рабочий ток фаз шагового двигателя, указанный в паспорте ШД. Диапазон значений 0.2-0.8 (соответствует 2 A-8 А);

**КНИМИМИМИМИМИМИМИМИМИМИМИМИМИМИМИМИМИМ** Более подробную информацию о товаре Вы найдёте на [purelogic.ru](https://purelogic.ru)

• «КУ проп. рег. тока» - коэффициент усиления пропорциональной составляющей ПИ регулятора в контуре регулирования тока фаз шагового двигателя. Диапазон значений 1.0-4.0. Влияет на ускорение ШД, на НЧ резонанс;

• «КУ инт. рег. тока» - коэффициент усиления интегральной составляющей ПИ регулятора в контуре регулирования тока фаз шагового двигателя. Диапазон значений 0.0-1.0. Влияет на ускорение ШД, на НЧ резонанс;

• «КУ проп. рег. умножителя» - коэффициент усиления пропорциональной составляющей ПИ регулятора в контуре умножителя частоты. Диапазон значений 0.1-4.0. Значения КУ проп. рег. умножителя < 1 позволяют сглаживать неравномерность следования импульсов команды STEP. Значения КУ проп. рег. умножителя > 1 позволяют реагировать на изменение входных импульсов команды STEP более резко;

• «КУ инт. рег. умножителя» - коэффициент усиления интегральной составляющей ПИ регулятора в контуре умножителя частоты. Диапазон значений 0.0-1.0.

• «Коэф. демпф.» - коэффициент демпфирования шагового двигателя (подавления резонанса). Диапазон значений  $0.0-4.0$   $[0.0 -$  демпфирование отключено,  $4.0 -$  демпфирование максимально);

• «Огран. демпф.» — ограничение демпфирования шагового двигателя. Диапазон значений  $0.0 - 1.0$ 

• «Комп. нерав. усил.» — компенсация неравенства усиления в контурах управления токами фаз ШД. Частично компенсирует НЧ резонанс ШД. Диапазон значений 0.9-1.1;

• «Драйвер вкл/выкл» — параметр, управляет включением/выключением драйвера. «1» - драйвер включен, «0» - драйвер выключен;

• «Идентификатор» — идентификатор драйвера, назначается пользователем. Диапазон значений 0-10000;

• «Подавл. резонанса» — параметр, управляет включением/выключением схемы подавления резонанса. «1» - включена, «0» - выключена;

• «Сниж. тока в простое» - параметр, управляет включением/выключением схемы снижения тока обмоток шагового двигателя при простое. «1» - включена, «0» - выключена;

• «Режим работы драйвера» — параметр, выбор режима управления шаговым двигателем. "0" — режим STEP/DIR/ENABLE. "1" - режим c потенциометром R и сигналами DIR/ENABLE;

• «Деление шага» - коэффициент деления шага шагового двигателя. Диапазон значений от 1:4 до 1:512.

#### Описание отображаемых параметров.

К отображаемым относятся параметры, которые пользователь не может изменять из программы-конфигуратора, но которые могут меняться с течением времени в процессе работы устройства. Отображаемые параметры:

• «Скорость вращ. ротора» — текущая скорость вращения ротора шагового двигателя. Диапазон значений 0.0-1.0 (соответствует 0-3000 об/мин);

• «Напр. питания» — текущее напряжение питания, В;

• «Темп. процессора» — текущая температура DSP-контроллера, °С;

• «Темп. радиатора» — текущая температура силовых ключей, °С;

• «Флаг STEP» — текущее состояние оптовхода STEP. «1» - частота сигнала команды STEP подана, «0» - частота сигнала команды STEP не подана;

• «Флаг DIR» — текущее состояние оптовхода DIR. «1» - вал шагового двигателя вращается по часовой стрелке, «0» - против часовой стрелки;

• «Флаг ENABLE» — текущее состояние драйвера включен/выключен. «1» - включен, «0» выключен. Зависит от параметра "Драйвер вкл/выкл" и состояния оптовхода ENABLE.

# <span id="page-14-0"></span>10 Ошибки драйвера и индикация.

11

В процессе работы устройство отслеживает ряд внутренних параметров. Если значение одного из параметров превысит пороговое, то драйвер отключится. Загорится красный светодиод, желтый светодиод погаснет и в программе-конфигураторе параметр «Код ошибки» будет содержать код ошибки.

#### Ошибки драйвера, параметр «Код ошибки»:

0 — OK, нормальная работа.

10 — UnderVoltage, напряжение питания <15 В.

11 — OverVoltage, напряжение на фазах шагового двигателя >85 В (в том числе из-за обратной ЭДС, которую не смог погасить дампер).

20 — OverCurrent SW, ток в фазах двигателя превысил пороговое значение.

21 — OverCurrent HW, ток в фазах двигателя превысил критическое значение.

30 — OverTemp1, перегрев DSP-контроллера.

31 — OverTemp2, перегрев силовых ключей, радиатора.

40 — OverRPM, обороты вала шагового двигателя >3000 об/мин.

41 — OverFreq, входная частота сигнала команды STEP >500 кГц.

#### Индикация:

Зеленый светодиод: горит — напряжение питания подано, не горит — напряжение питания не подано.

Красный светодиод: горит — драйвер отключен, авария, не горит — драйвер включен, аварии нет. Желтый светодиод: горит — сигнал ENABLE подан и драйвер включен, не горит — сигнал ENABLE не подан и драйвер выключен или авария драйвера, мигает — подана частота STEP и ШД вращается.

При подаче питания загорается зеленый светодиод, мигает желтый светодиод, загорается красный светодиод. Через 1 сек, при отсутствии аварии, красный светодиод гаснет, а желтый светодиод устанавливает свечение согласно сигналам STEP/ENABLE.

### Правила безопасной эксплуатации.

Перед подключением и эксплуатацией изделия ознакомьтесь с руководством и соблюдайте требования безопасности. Изделие может представлять опасность при его использовании не по назначению.

<span id="page-15-0"></span>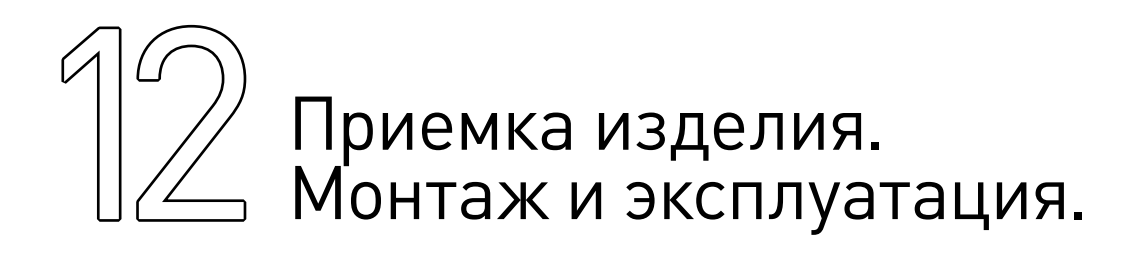

#### Приемка изделия.

После извлечения изделия из упаковки необходимо:

• проверить соответствие данных паспортной таблички изделия паспорту и накладной;

• проверить оборудование на отсутствие повреждений во время транспортировки и погрузки/ разгрузки.

В случае несоответствия технических характеристик или выявления дефектов составляется акт соответствия.

#### Монтаж и эксплуатация.

Работы по монтажу и подготовке оборудования должны выполняться только квалифицированными специалистами, прошедшими инструктаж по технике безопасности и изучившими настоящее руководство, Правила устройства электроустановок, Правила технической эксплуатации электроустановок, типовые инструкции по охране труда при эксплуатации электроустановок.

По окончании монтажа необходимо проверить:

- правильность подключения выводов оборудования к электросети;
- исправность и надежность крепежных и контактных соединений;
- надежность заземления;
- соответствие напряжения и частоты сети указанным на маркировке изделия.

### 13 Маркировка, упаковка,<br>13 Хранение, транспортир<br>13 Утилизация. хранение, транспортировка, утилизация.

#### Маркировка изделия.

Маркировка изделия содержит:

- товарный знак;
- наименование или условное обозначение (модель) изделия.

Маркировка потребительской тары изделия содержит:

- товарный знак предприятия-изготовителя;
- условное обозначение и серийный номер;
- год и месяц упаковывания.

#### Упаковка изделия.

К заказчику изделие доставляется в собранном виде. Оборудование упаковано в картонный короб. Все разгрузочные и погрузочные перемещения вести с особым вниманием и осторожностью, обеспечивающими защиту от механических повреждений.

#### <span id="page-16-0"></span>Условия транспортировки и хранения.

При хранении упакованного оборудования, необходимо соблюдать условия:

- не хранить под открытым небом;
- хранить в сухом не запыленном месте;
- не подвергать воздействию агрессивных сред;
- оберегать от механических вибраций и тряски;
- не кантовать;
- хранить при температуре от -50°C до +40°C, при влажности не более 80% (при +25°C).

При длительном хранении (более 6 месяцев) изделие должно находиться в упакованном виде и содержаться в отапливаемых хранилищах при температуре окружающего воздуха от +10°C до +25°C и относительной влажности воздуха не более 60% (при +20°C).

Допускается транспортирование изделия в транспортной таре всеми видами транспорта (в том числе в отапливаемых герметизированных отсеках самолетов) без ограничения расстояний. При перевозке в железнодорожных вагонах вид отправки — мелкий малотоннажный. При транспортировании изделия должна быть предусмотрена защита от попадания пыли и атмосферных осадков.

Климатические условия транспортирования:

- диапазон температур от -50°С до +40°С, при влажности не более 80% (при +25°С);
- атмосферное давление от 70 до 106,7 кПа (537-800 мм рт. ст.).

#### Утилизация.

Утилизация изделия производится методом его полной разборки. Изделие содержит в своем составе вещества, способные нанести вред здоровью человека или окружающей среде. Утилизация осуществляется отдельно по группам материалов: пластмассовым элементам, металлическим крепежным деталям, радиоэлектронным компонентам. Составные части, представляющие опасность для жизни, здоровья людей и окружающей среды, необходимо утилизировать отдельно от общепромышленных отходов. Содержание драгоценных металлов в компонентах изделия (электронных платах, разъемах и т. п.) крайне мало, поэтому их вторичную переработку производить нецелесообразно.

# Гарантийные обязательства.

Гарантийный срок службы составляет 12 месяцев со дня приобретения. Гарантия сохраняется только при соблюдении условий эксплуатации и регламентного обслуживания.

#### 1. Общие положения.

В случае приобретения товара в виде комплектующих Продавец гарантирует работоспособность каждой из комплектующих в отдельности, но не несет ответственности за качество их совместной работы (неправильный подбор комплектующих). В случае возникновения вопросов Вы можете обратиться за технической консультацией к специалистам компании.

1.2. Продавец не предоставляет гарантии на совместимость приобретаемого товара и товара имеющегося у Покупателя либо приобретенного им у третьих лиц.

1.3. Характеристики изделия и комплектация могут изменяться производителем без предварительного уведомления в связи с постоянным техническим совершенствованием продукции.

#### 2. Условия принятия товара на гарантийное обслуживание.

2.1. Товар принимается на гарантийное обслуживание в той же комплектности, в которой он был приобретен.

#### 3. Порядок осуществления гарантийного обслуживания.

3.1. Гарантийное обслуживание осуществляется путем тестирования (проверки) заявленной неисправности товара.

3.2. При подтверждении неисправности проводится гарантийный ремонт.

#### 4. Гарантия не распространяется на стекло, электролампы, стартеры и расходные материалы, а также на:

4.1. Товар с повреждениями, вызванными ненадлежащими условиями транспортировки и хранения, неправильным подключением, эксплуатацией в нештатном режиме либо в условиях, не предусмотренных производителем (в т.ч. при температуре и влажности за пределами рекомендованного диапазона), имеющий повреждения вследствие действия сторонних обстоятельств (скачков напряжения электропитания, стихийных бедствий и т.д.), а также имеющий механические и тепловые повреждения.

4.2. Товар со следами воздействия и (или) попадания внутрь посторонних предметов, веществ (в том числе пыли), жидкостей, насекомых, а также имеющим посторонние надписи.

4.3. Товар со следами несанкционированного вмешательства и (или) ремонта (следы вскрытия, кустарная пайка, следы замены элементов и т.п.).

4.4. Товар, имеющий средства самодиагностики, свидетельствующие о ненадлежащих условиях эксплуатации.

4.5. Технически сложный Товар, в отношении которого монтажно-сборочные и пуско-наладочные работы были выполнены не специалистами Продавца или рекомендованными им организациями, за исключением случаев прямо предусмотренных документацией на товар.

4.6. Товар, эксплуатация которого осуществлялась в условиях, когда электропитание не соответствовало требованиям производителя, а также при отсутствии устройств электрозащиты сети и оборудования.

4.7. Товар, который был перепродан первоначальным покупателем третьим лицам.

4.8. Товар, получивший дефекты, возникшие в результате использования некачественных или выработавших свой ресурс запасных частей, расходных материалов, принадлежностей, а также в случае использования не рекомендованных изготовителем запасных частей, расходных материалов, принадлежностей.

Обращаем Ваше внимание на то, что в документации возможны изменения в связи с постоянным техническим совершенствованием продукции. Последние версии Вы всегда можете скачать на нашем сайте [purelogic.ru](http://purelogic.ru)

#### **КОНТАКТЫ**

8(800) 555—63—74 бесплатные звонки по РФ +7 (495) 505—63—74 — Москва +7 (473) 204—51—56 — Воронеж

394033, Россия, г. Воронеж, Ленинский пр-т, 160 офис 149 Пн-Чт: 8:00—17:00 Пт: 8:00—16:00